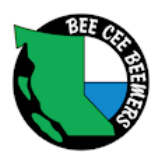

## HOW TO SIGN UP AND USE MEETUP WITH YOUR BCB MEMBERSHIP

MeetUp is a networking tool for people looking to connect with a common interest. It is the frame work for those common interest topics. Each group on MeetUp was created by someone who has assumed the role of organizer. There is a cost to create a group which the organizer pays or passes on by charging members a small fee to participate. Members of Bee Cee Beemers (BCB) have this fee paid by their annual membership dues. MeetUp is free to join and Bee Cee Beemers MeetUp is free for members to join and therefore is closed to the general public.

In order for Directors to know who a BCB member on MeetUp you need to use your full name associated with your BCB membership. This is also useful when you express interest to an event and those you meet at the event already know your name from our MeetUp event calendar.

## **The first thing you need is create a free membership to MeetUp:**

Tuesdav night board gaming

## <http://www.meetup.com/>

Once you land on the MeetUp home page you will notice the "SIGN ME UP!" button, select.

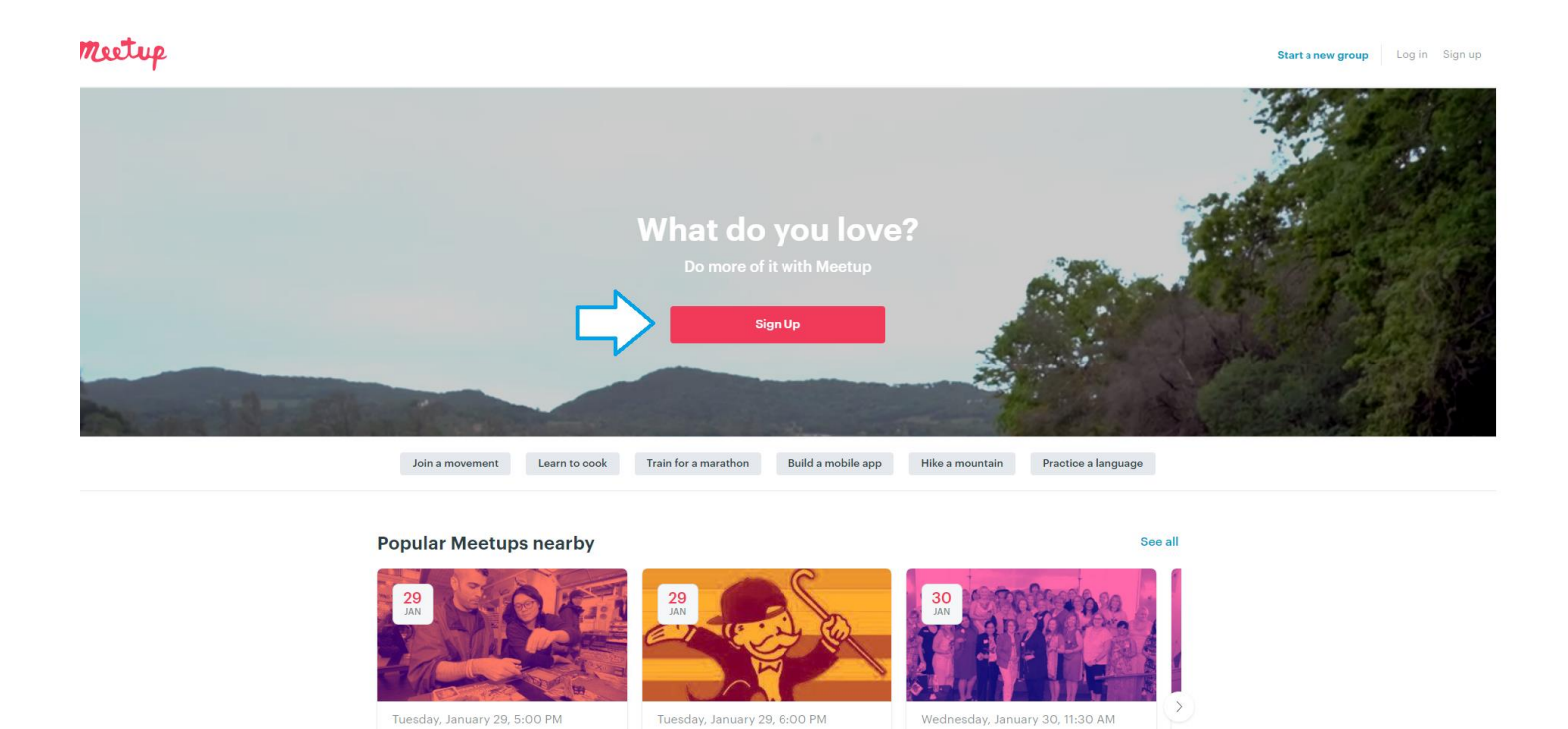

**Game Night for New West** 

**New Year's Resoultions to** 

## 28-Jan-19

There are 3 ways you can sign up: You can sign up with your facebook account, or your Google account, or you can create a separate account by completing the windows on the screen below: The fact that your name is public may be intimidating for some. This is the norm in todays world.

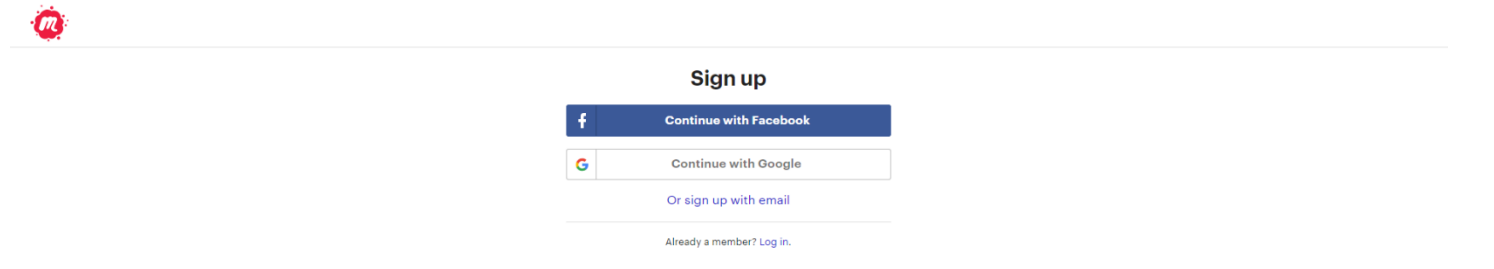

Once you log in you will have access to an endless number of MeetUp Groups. You can search by topic and by group name for example "Bee Cee Beemers Riders Group".

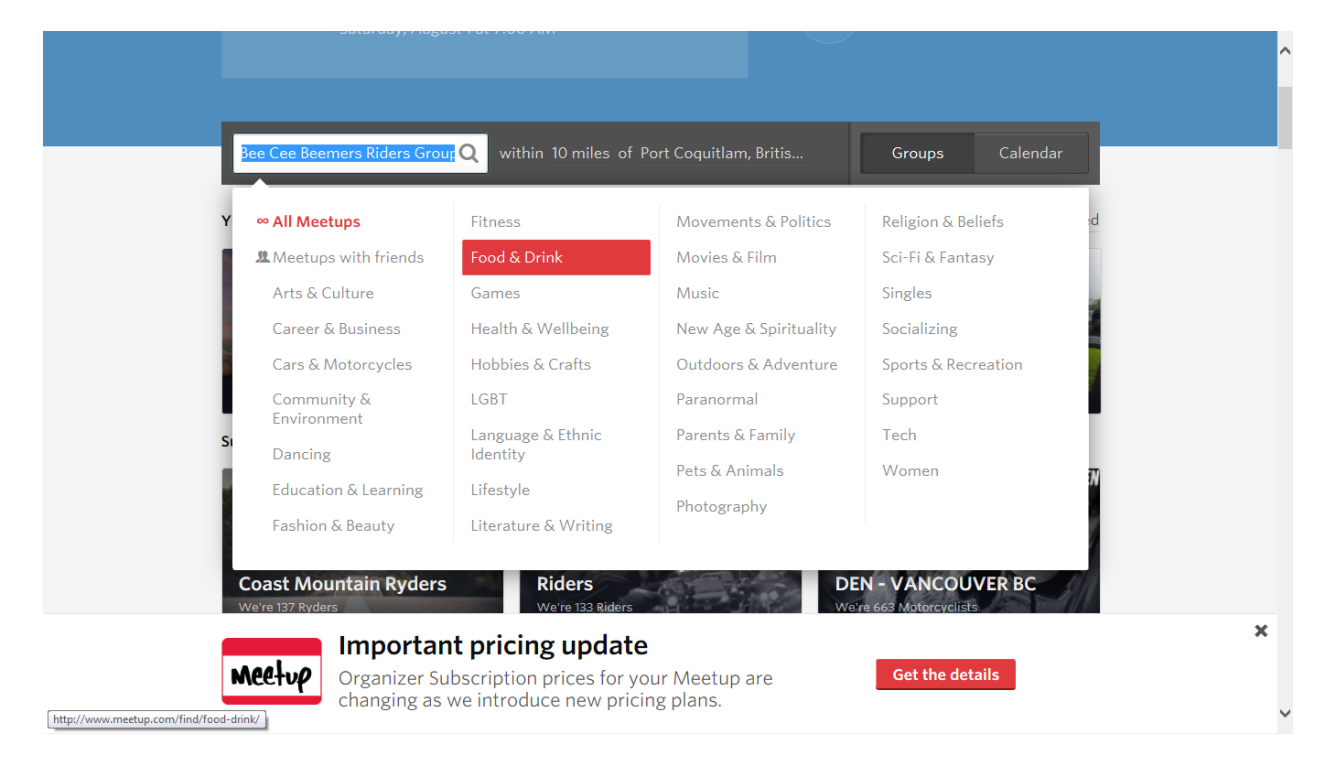

Most groups like BCB have created a short questionnaire to learn more about you. Only BCB members will have access to see this information. Below is the Bee Cee Beemers Riders Group MeetUp home page:

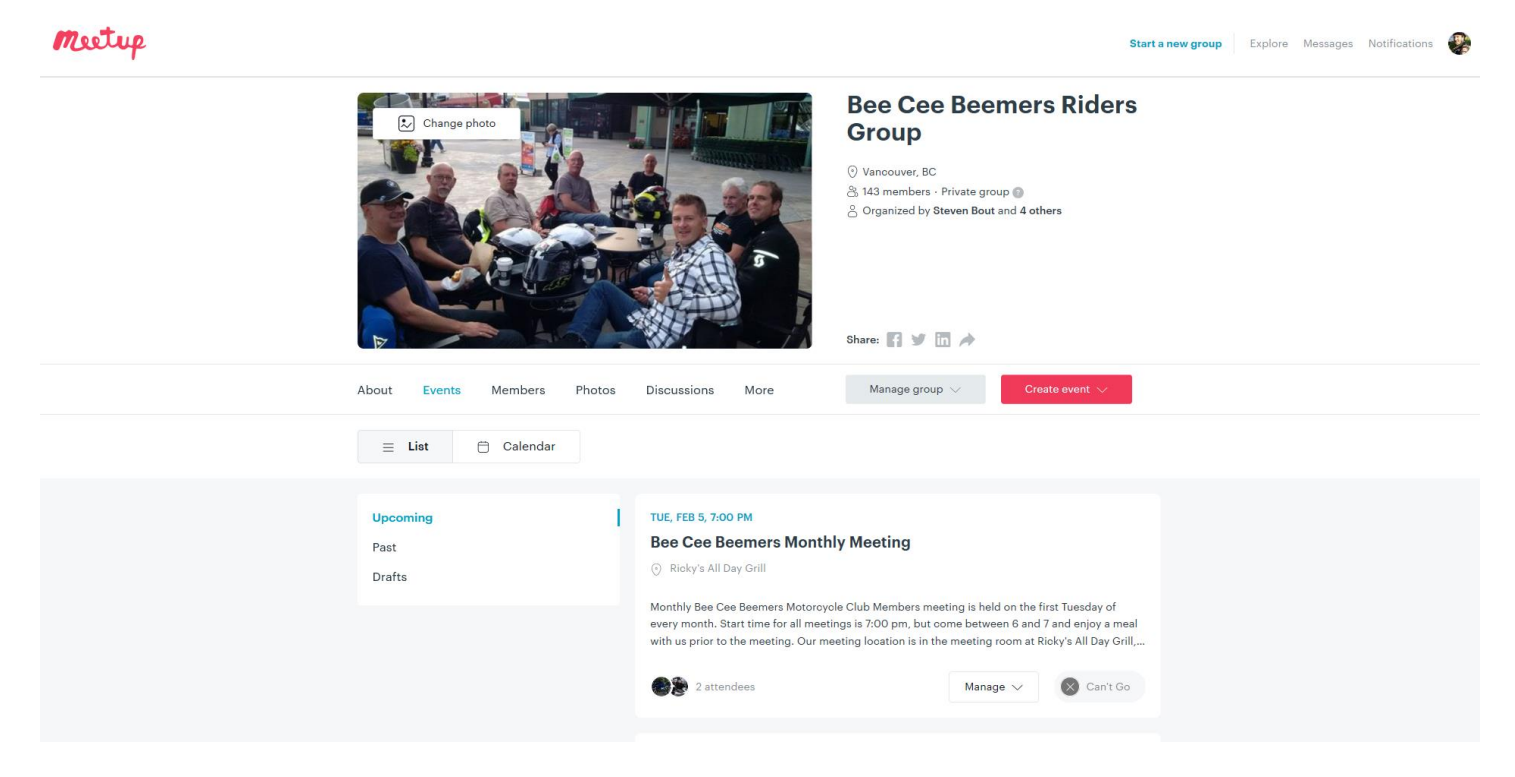

MeetUp is easy to navigate: Under the group photo see: About, Events, Members, Photos, Discussion & More.

Events appears in a "List" format and can be viewed in a calendar format by selecting "Calendar".

After attending an event you may comment, add pictures and rate the event.

MeetUp has an App available from the App Store. This way you can check in and stay updated anywhere! Use the same log in name and password as you did on your computer.

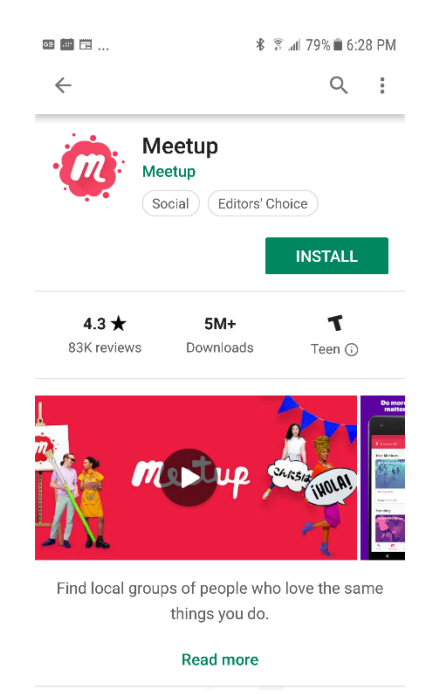

"Photos" are Grouped by the event they were loaded to or a topic. You can also post "documents" which are under the button labelled "More". Travel information etc may be here. I have posted Washington's ferry schedule here.

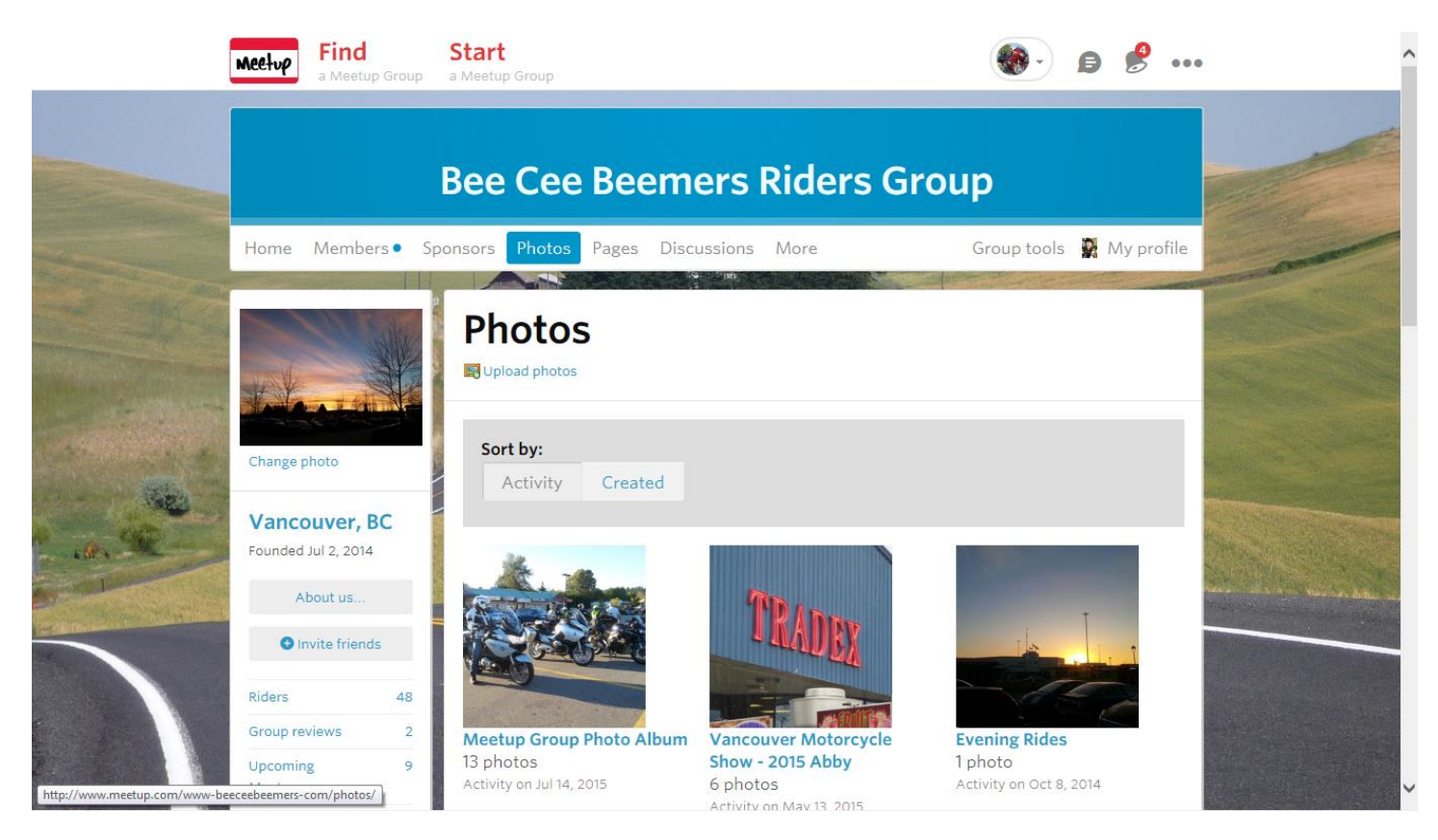

When you open a past event you see any discussion prior and post, and if pictures have been uploaded to that event. In the example below there are 6 pictures uploaded.

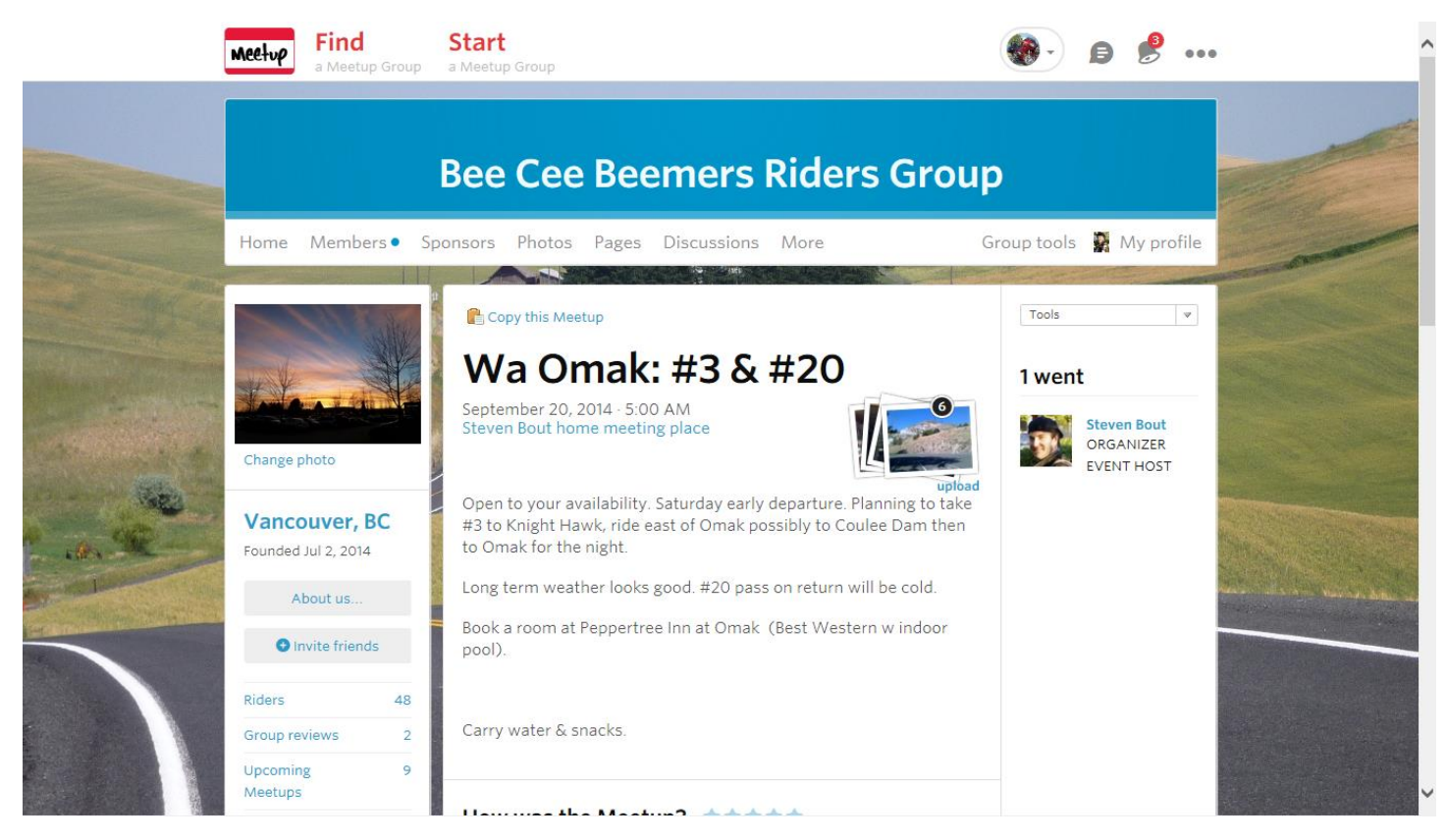

28-Jan-19

If you find your self lost and can't get back to the main screen page, select the MeetUp logo on the top left of every screen and you will be returned to your home page.

Once your account is set up and you have found the Bee Cee Beemer Riders Group and requested to join, please add the MeetUp App to your tablet of Smartphone and log in there as well so you can see alerts as they happen.

I hope this is helpful for you as it is the Executives goal that you get the most out of your membership experience and MeetUp is our event tool for broadcasting and sharing event information to our members.

We always appreciate your feed back and encouragement!